### **Anleitung zur Suche nach freien Seminarräumen in LSF**

Die Suche nach freien Seminarräumen setzt <u>kein Login</u> voraus.

#### **Die Raumsuche erfolgt über den Link "Raumbelegung" der Startseite von LSF.**

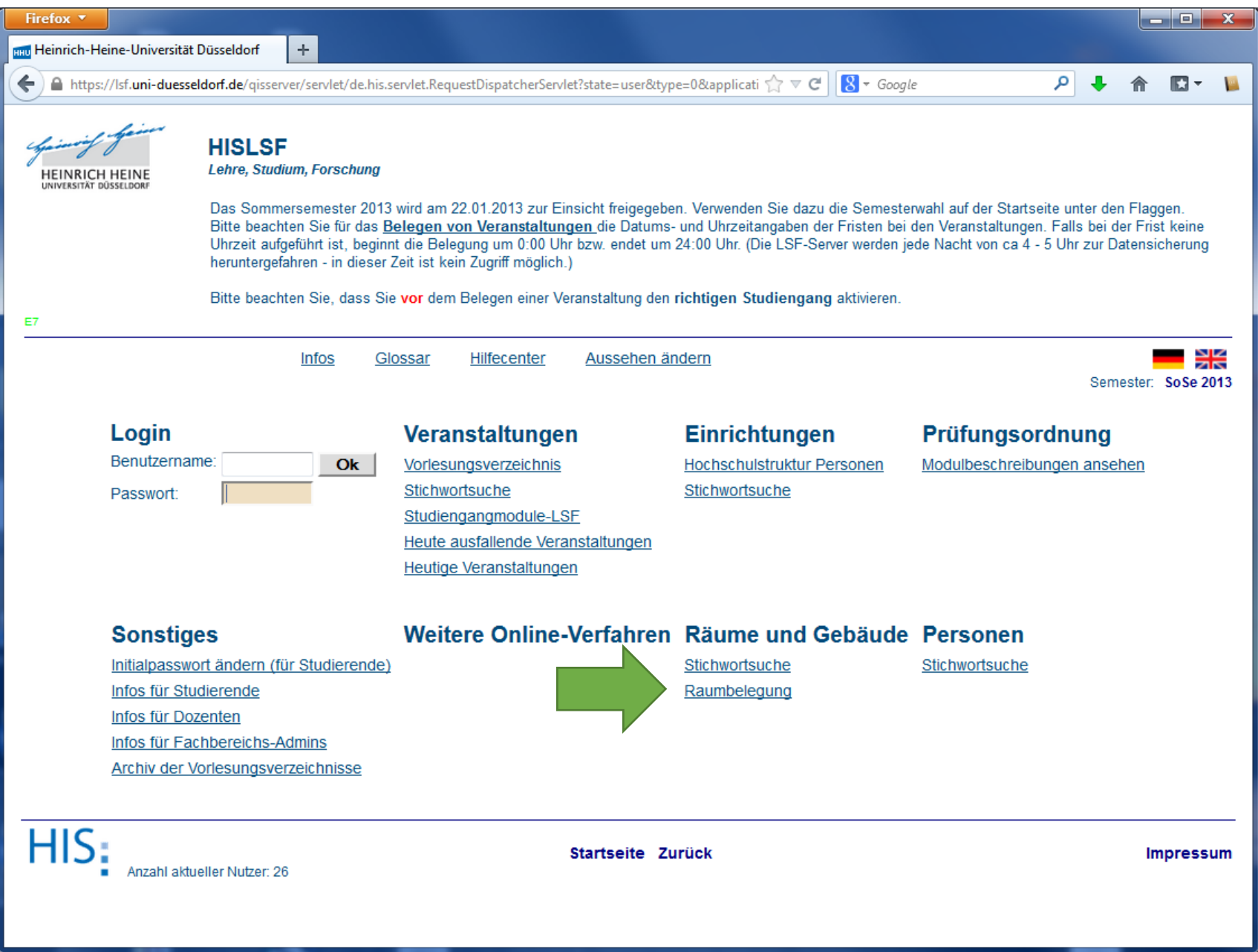

In der Suchmaske kann man entweder bereits einen bestimmten Raum (z.B. 01.65) eingeben (1) und auf "Auswahl" (2) drücken…

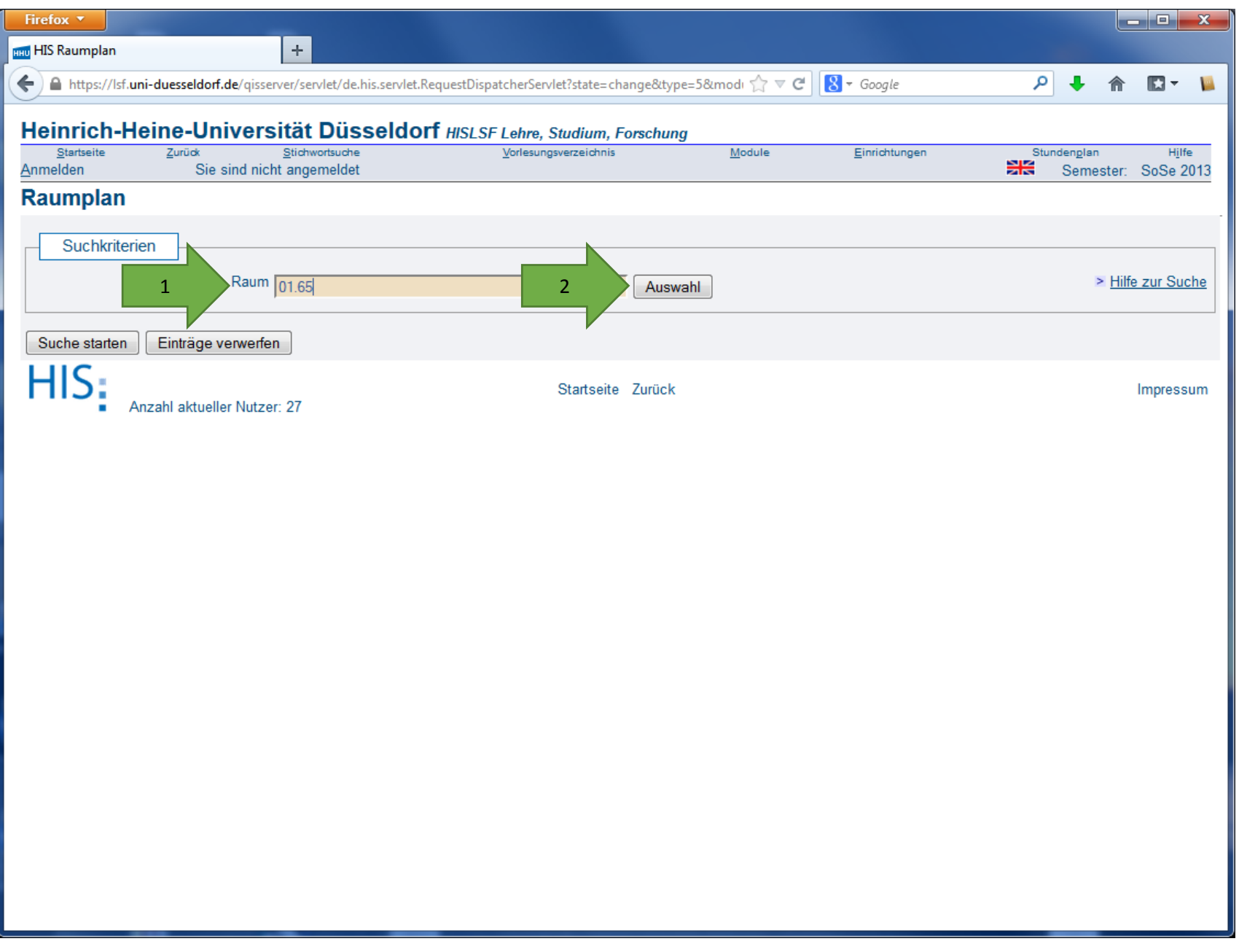

# ... und wählt dann aus den Suchergebnissen den richtigen Raum aus

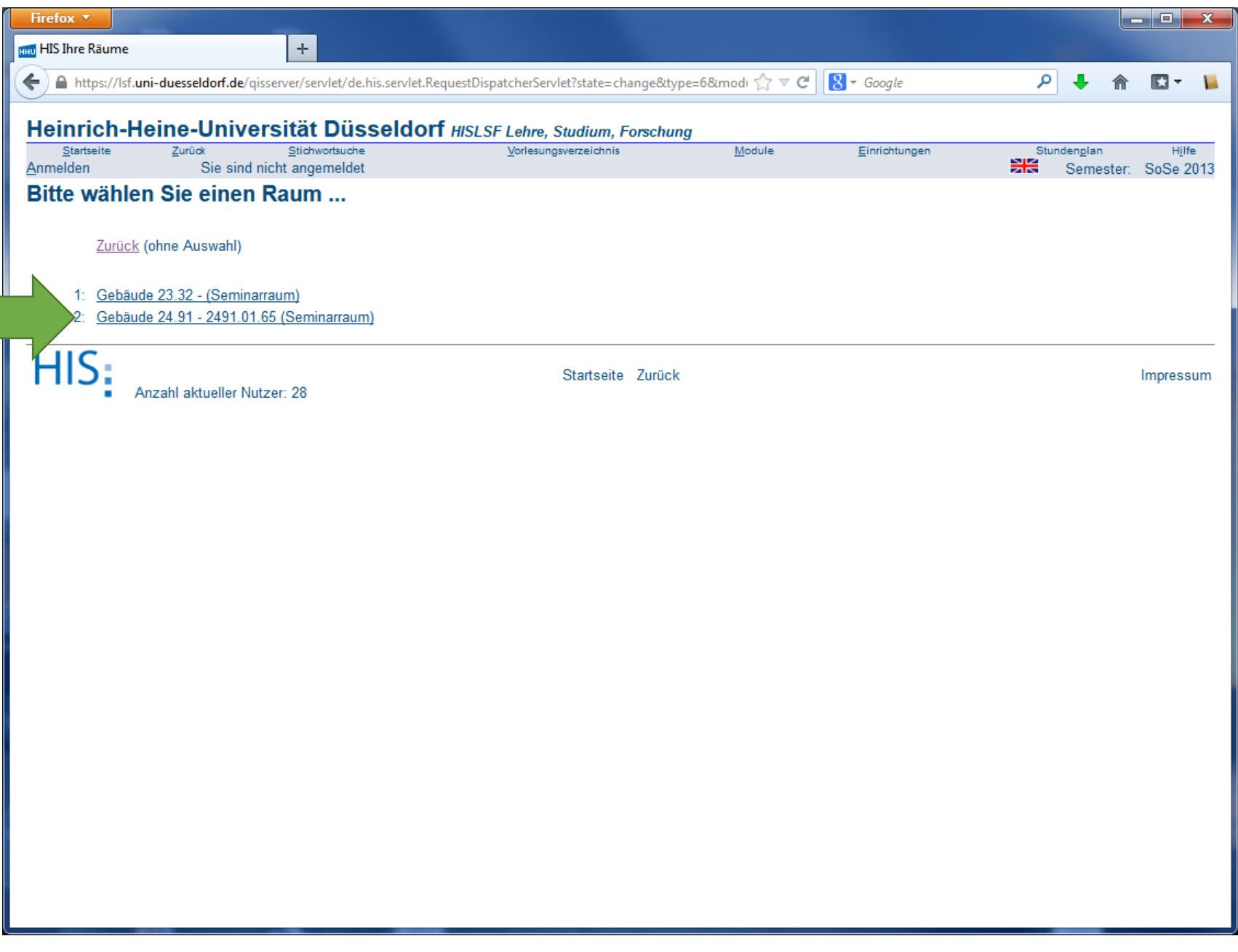

# oder man lässt das Suchfeld leer, drückt "Auswahl"...

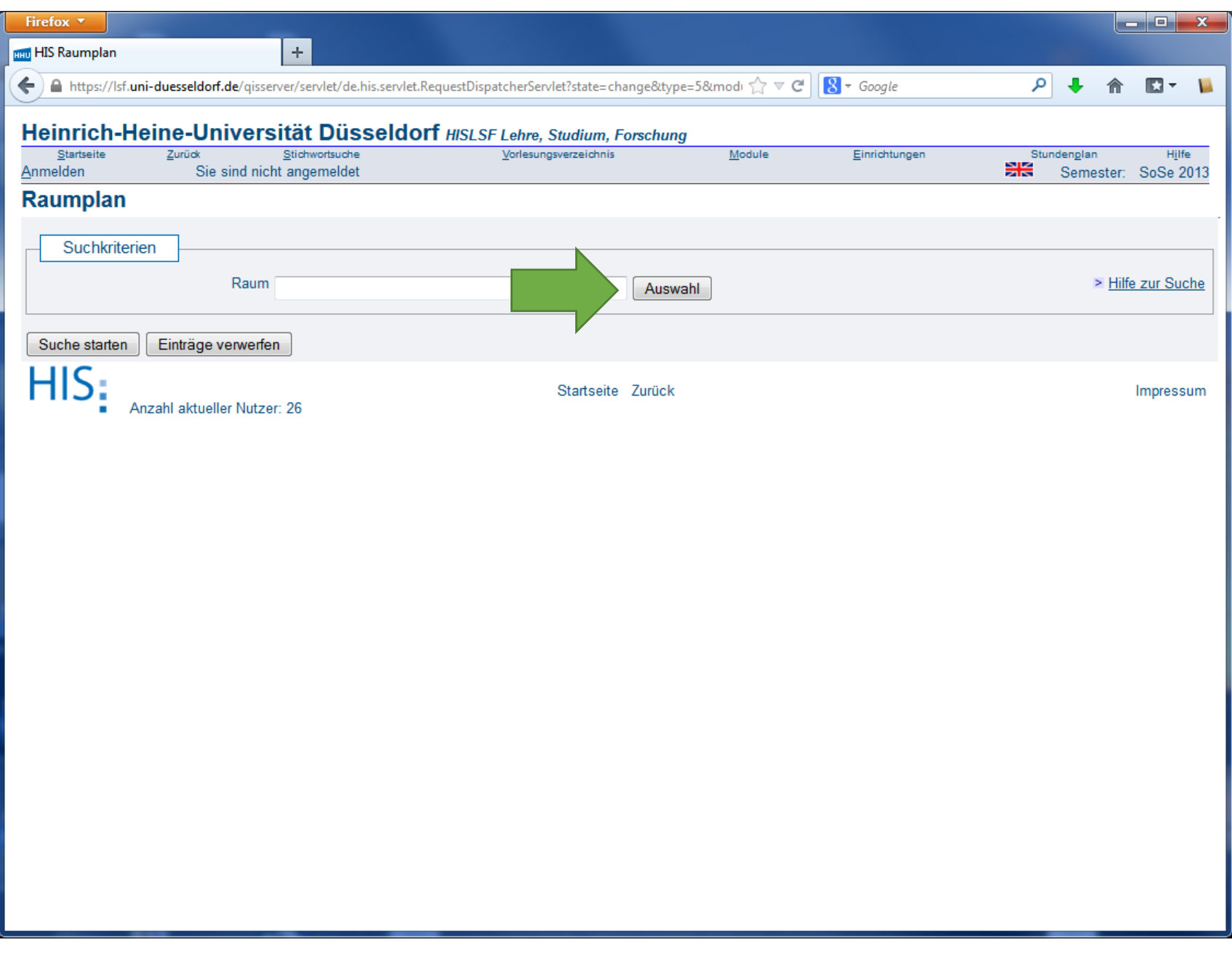

... und bekommt eine Übersicht aller über LSF verwalteten Räume angezeigt ...

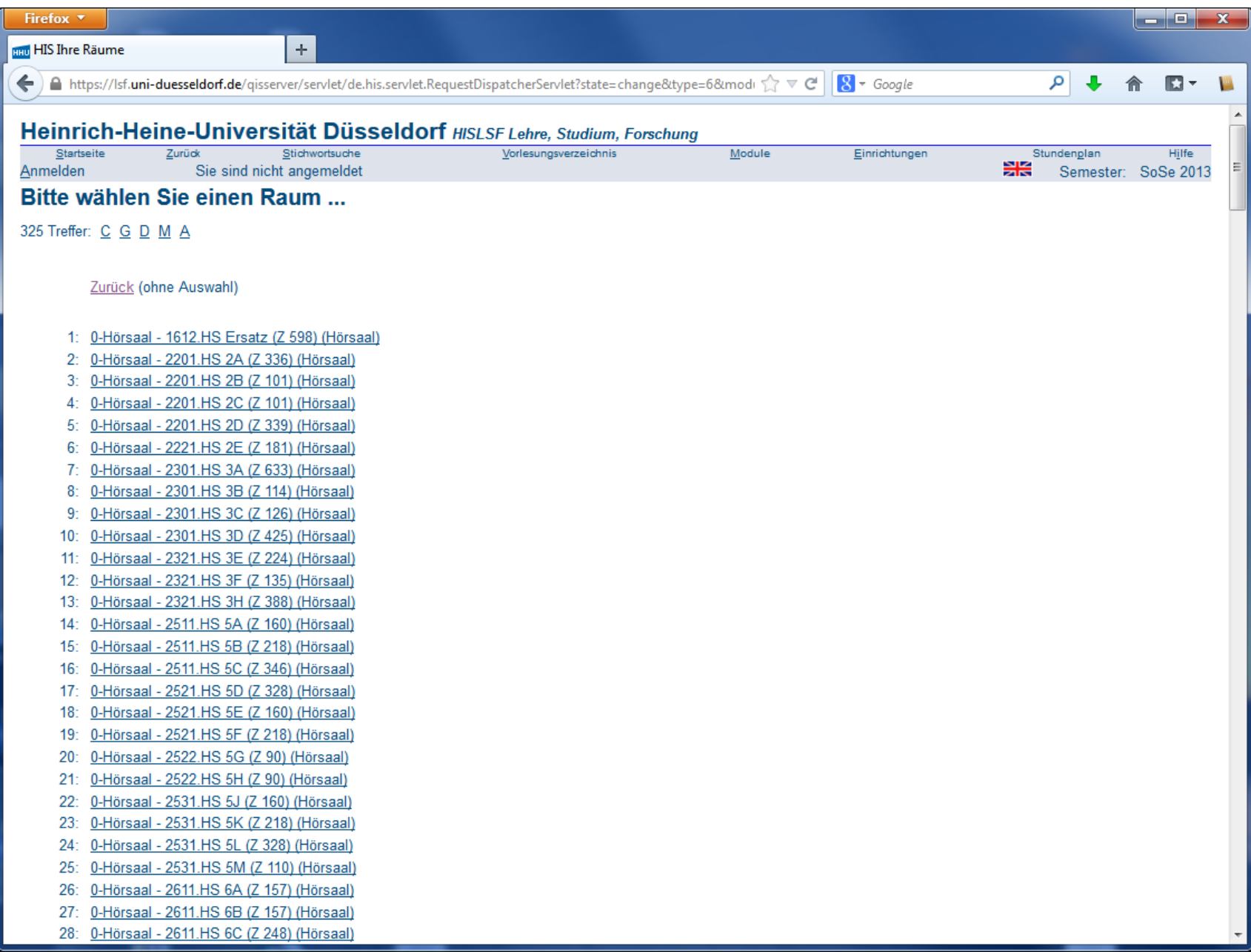

... und sucht sich aus dieser Gesamtliste den richtigen Raum aus:

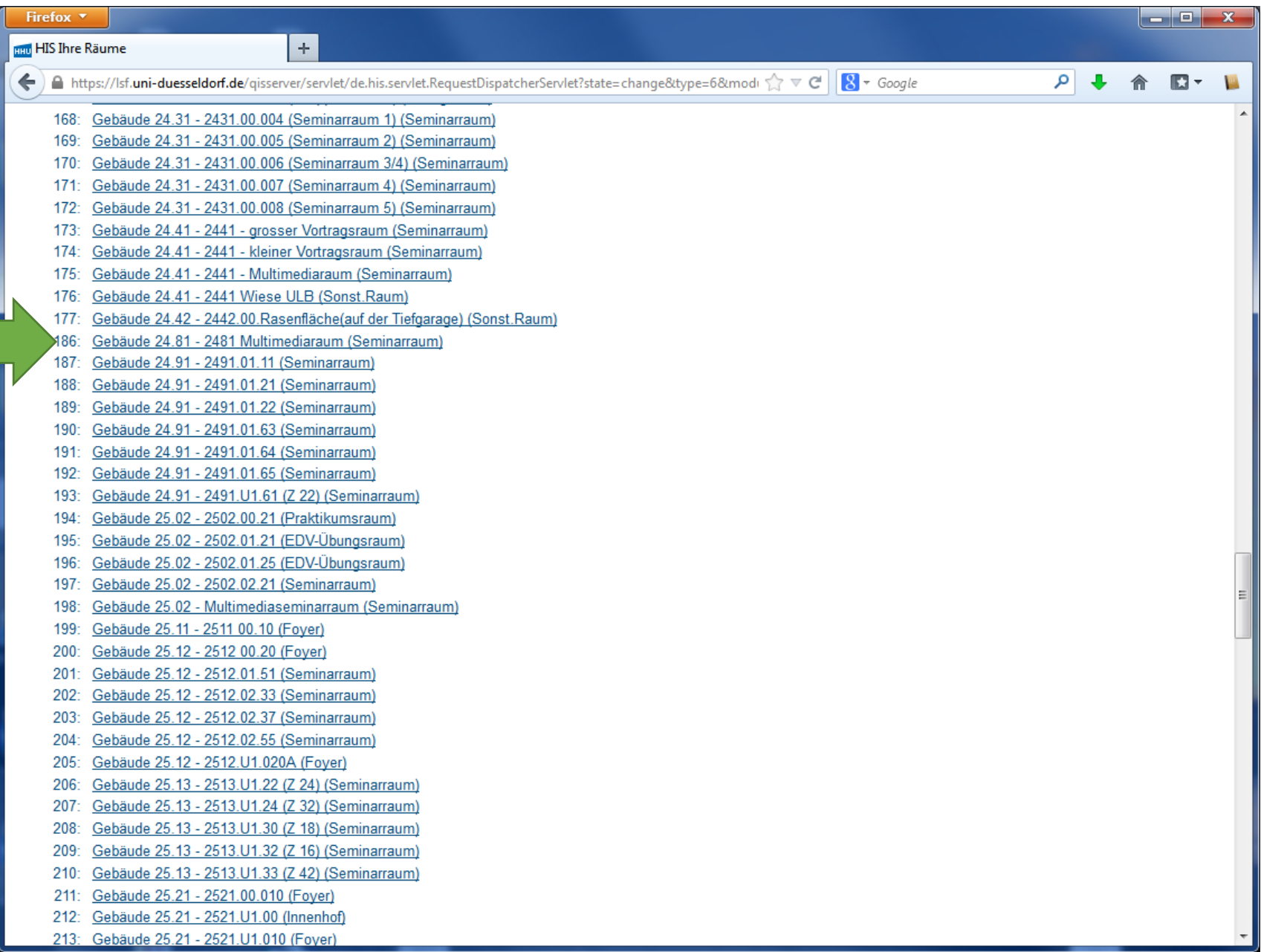

**In beiden Fällen wird anschließend die Belegung des ausgewählten Raums in der aktuellen Kalenderwoche angezeigt:**

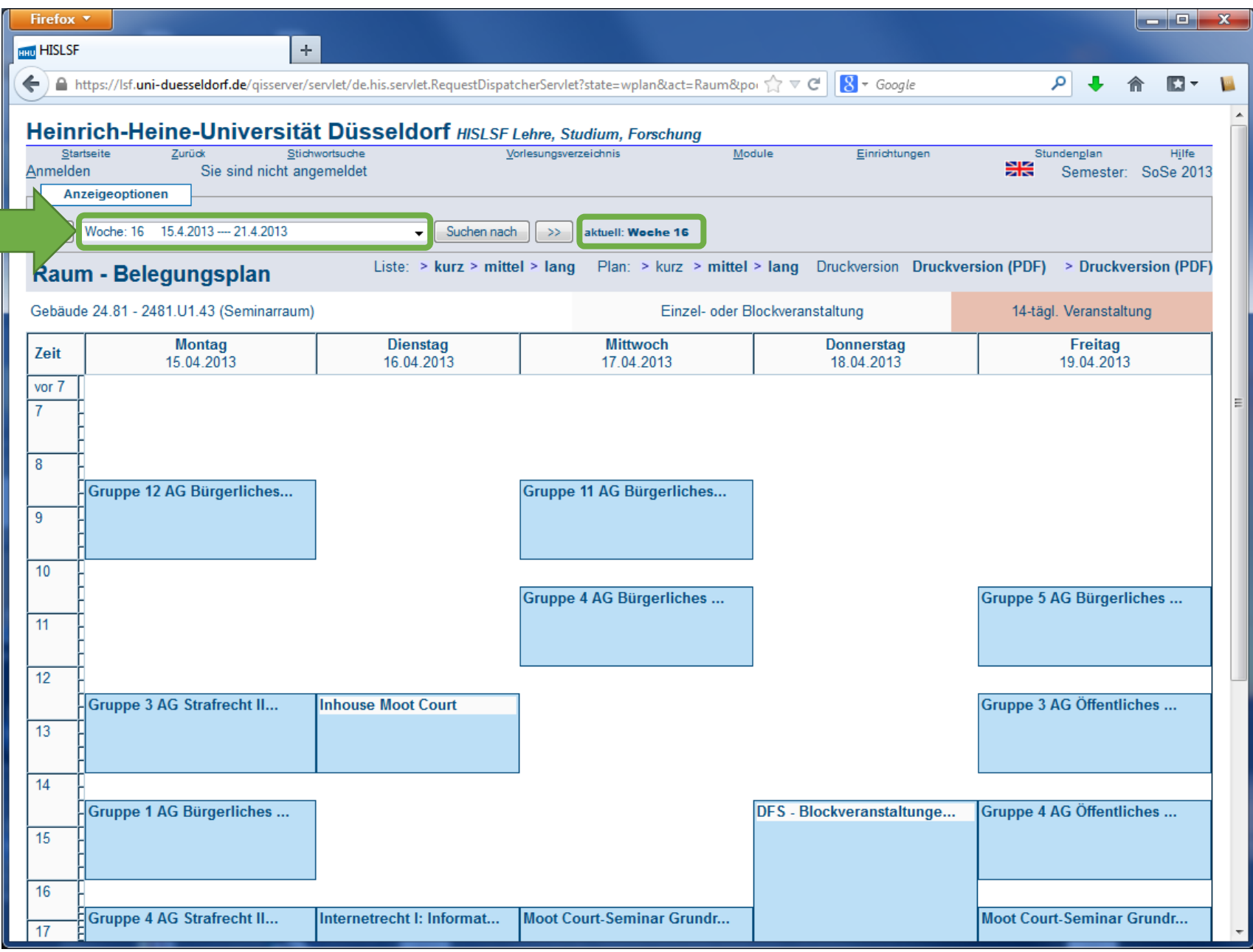

Mit den beiden Pfeilschaltflächen kann man die Wochenanzeige vor- und zurückschalten ...

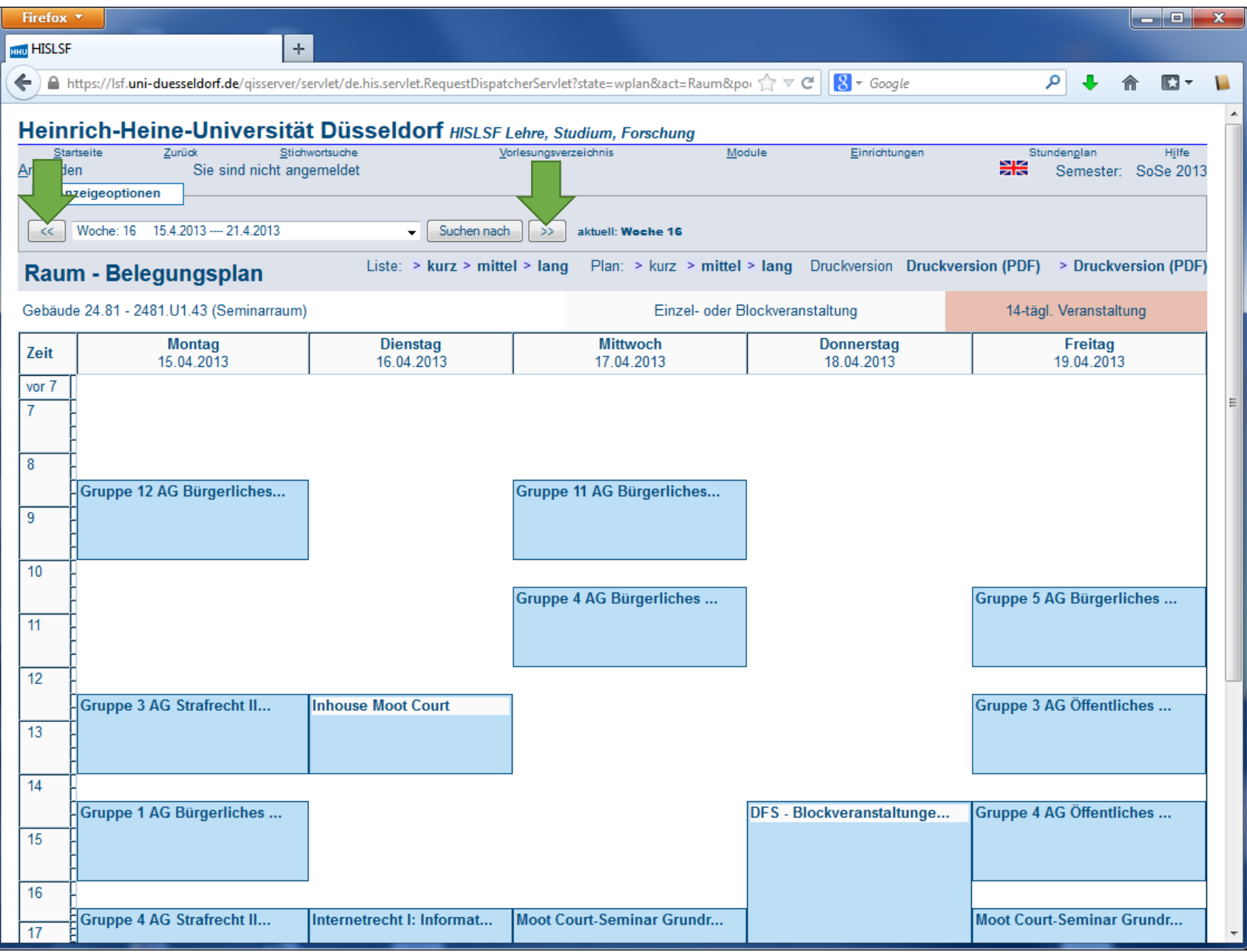

# ... und belegungsfreie Zeiten finden:

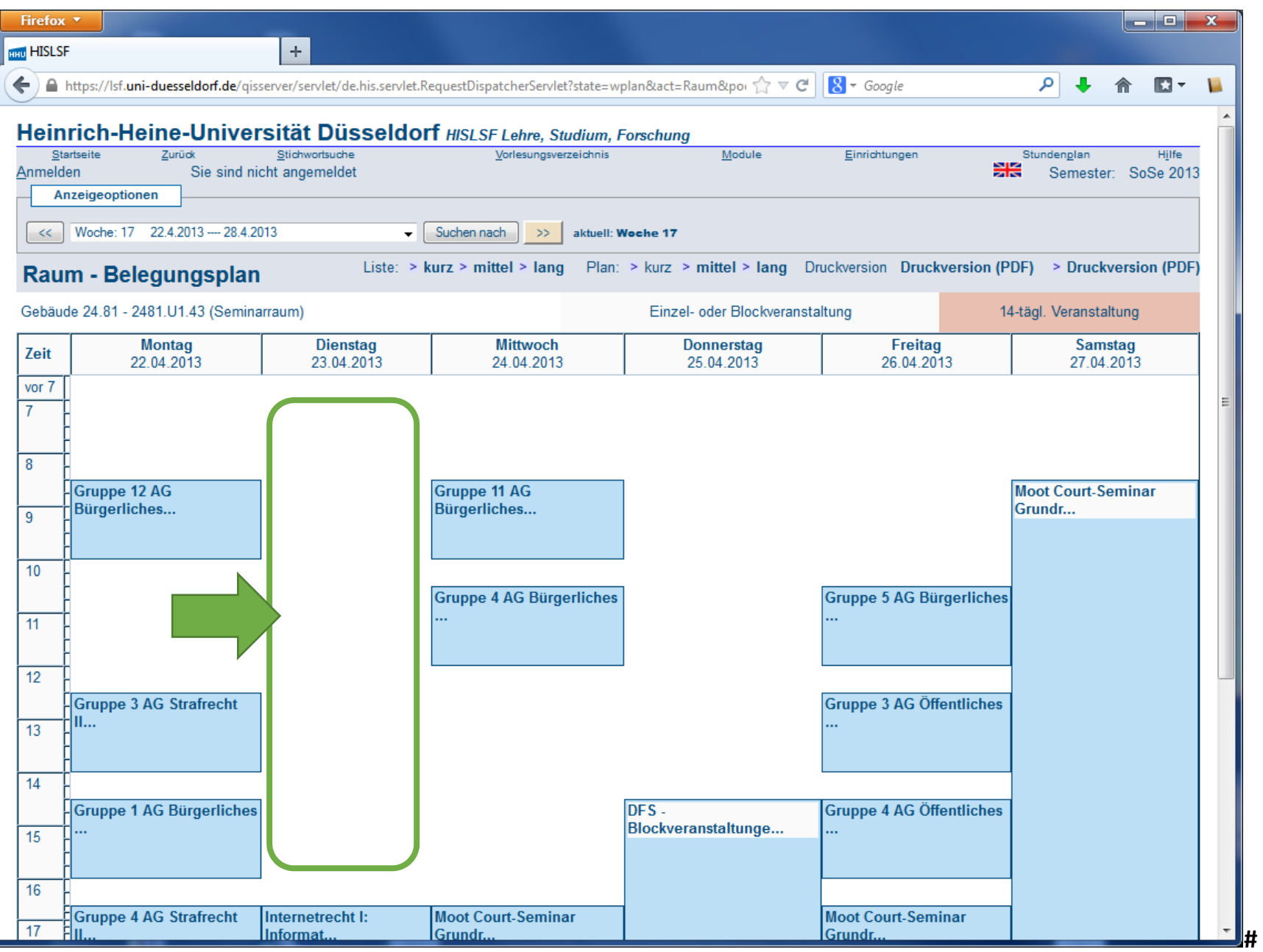

**Diese Suche ist bei einer Terminserie für alle potentiellen Termine durchzuführen.**